## **Kronos Mobile App Install**

## **Installing Kronos Mobile App on a Smart Device**

**1** Open the App Store on your device.

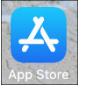

Search for **Kronos Mobile** app, and click the **GET, FREE or INSTALL** button to begin downloading the app. **2**

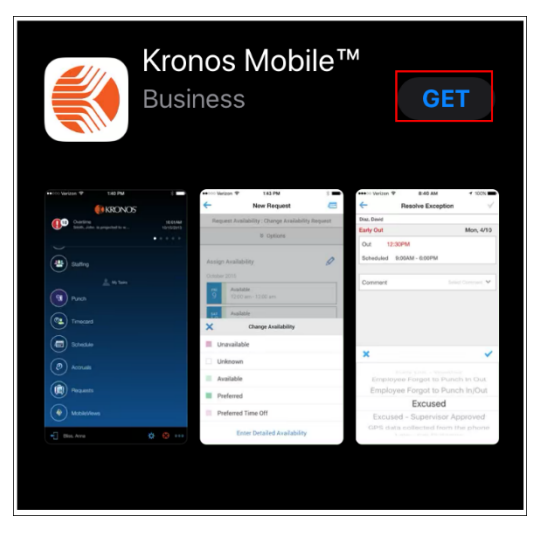

**3**

Once the app has downloaded, tap the **Kronos Mobile** icon to launch the app.

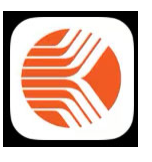

**4** Enter the following URL in the **Server** field:

## https://soin.kronos.net/wfc

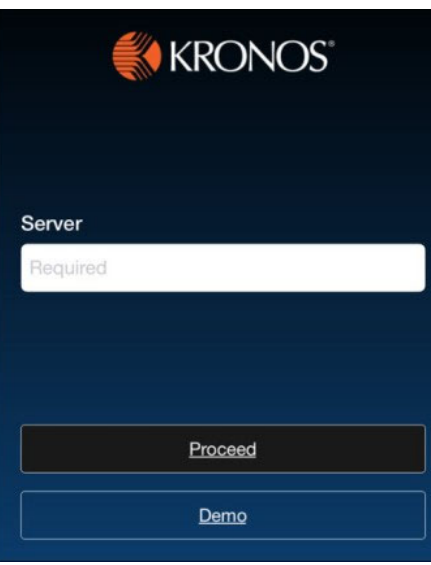

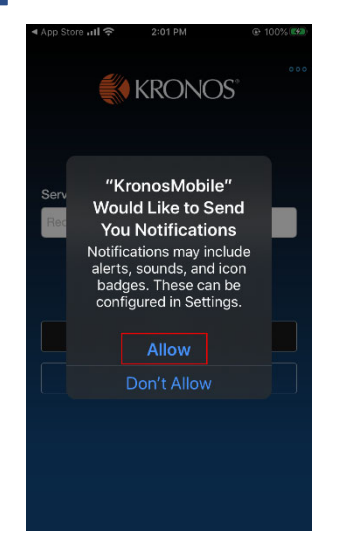

Enter your SOIN username into the **User Name** field and SOIN password into the **Password** field. **6**

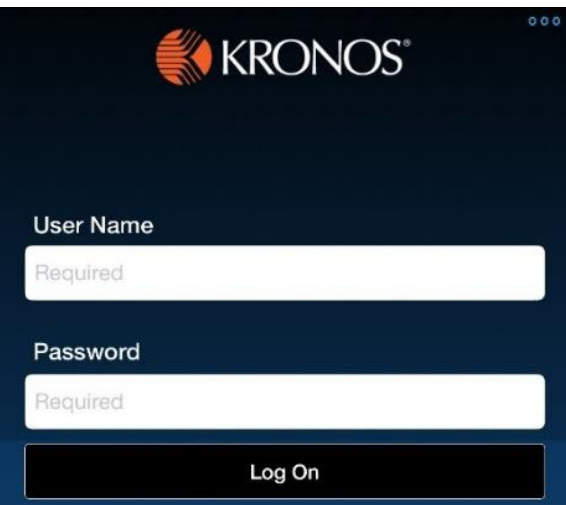

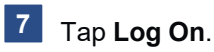

Indiana A State that Works

If prompted, tap **Allow** to have Kronos send you notifications. **5**